# **[Francuskie przepisy VAT](https://pomoc.comarch.pl/retail/201953/documentation/francuskie-przepisy-vat/)**

Na francuskim rynku oprogramowanie wykorzystywane do prowadzenia działalności gospodarczej musi spełniać specyficzne warunki zapewniające bezpieczeństwo przetwarzanych danych oraz ich ochronę przed modyfikacją mogącą powodować negatywne skutki podatkowe.

Zaznaczenie w systemie ERP parametru *Zgodność z francuskimi przepisami VAT*, dostępnego na formularzu firmy o stawce VAT określonej jako *FR* ma wpływ na funkcje aplikacji:

- [Historia wydruku](https://pomoc.comarch.pl/retail/201953/documentation/historia-wydruku)
- [Raporty Grand Totals](https://pomoc.comarch.pl/retail/201953/documentation/raporty-grand-totals)

## **[Raporty Grand Totals](https://pomoc.comarch.pl/retail/201953/documentation/raporty-grand-totals/)**

Uwaga

Funkcjonalność raportów Grand Totals dostępna jest dla firmy, dla której w systemie ERP została włączona opcja *[Zgodność z](https://pomoc.comarch.pl/retail/201953/documentation/francuskie-przepisy-vat) [francuskimi przepisami VAT](https://pomoc.comarch.pl/retail/201953/documentation/francuskie-przepisy-vat)*.

W aplikacji obsłużone są podstawowe raporty Grand Totals:

- GTD Grand Total Daily
- GTM Grand Total Monthly
- GTA Grand Total Annual

Dodatkowo rejestrowane są:

- Grand Total Ticket (GTT) generowany dla każdego dokumentu PAR, KIPAR, FS lub KIFS
- raport "ciągły" Continuous Grand Total przechowuje dane od początku pracy aplikacji (lub od momentu rozpoczęcia raportowania), między innymi na temat sumy

płatności za dokumenty. Raport Continuous Grand Total nie jest dostępny z poziomu interfejsu.

Otwarcie lub zamknięcie dnia inicjuje otwarcie lub zamknięcie podstawowych raportów Grand Totals. Użytkownik nie ma możliwości ręcznego zamykania i otwierania tych raportów.

Rozpoczęcie każdego nowego okresu musi być poprzedzone zamknięciem okresu poprzedniego. Po zamknięciu raportu za dany okres nie ma możliwości rejestrowania kolejnych transakcji w danym okresie. Ponadto, w odróżnieniu od sesji aplikacji, dla raportów musi być zachowana ciągłość. Dlatego dla okresów, w których nie odbywa się praca na stanowisku POS, również tworzone są raporty.

Pierwsze otwarcie dnia w aplikacji po włączeniu funkcji raportowania Comarch Retail POS jest równoznaczne z otwarciem pierwszego raportu dziennego, miesięcznego oraz rocznego. Ponadto wartość raportu Continuous Grand Total jest ustawiona na zero.

#### Uwaga

W przypadku uruchomienia funkcjonalności raportowania nie ma możliwości wyłączenia [automatycznego zamykania dnia.](https://pomoc.comarch.pl/retail/201953/documentation/zamkniecie-dnia) W celu otworzenia listy raportów należy wybrać [domyślnie](https://pomoc.comarch.pl/retail/201953/documentation/widocznosc-przyciskow-lub-kafli) [ukryty kafel](https://pomoc.comarch.pl/retail/201953/documentation/widocznosc-przyciskow-lub-kafli) [**Dane audytowe**], a następnie [**Grand Totals**].

## E Comarch Retail POS

**T** 12:46 • Ewelina Marcinkowska  $\bullet$  **X**  $\bullet$  **X** 

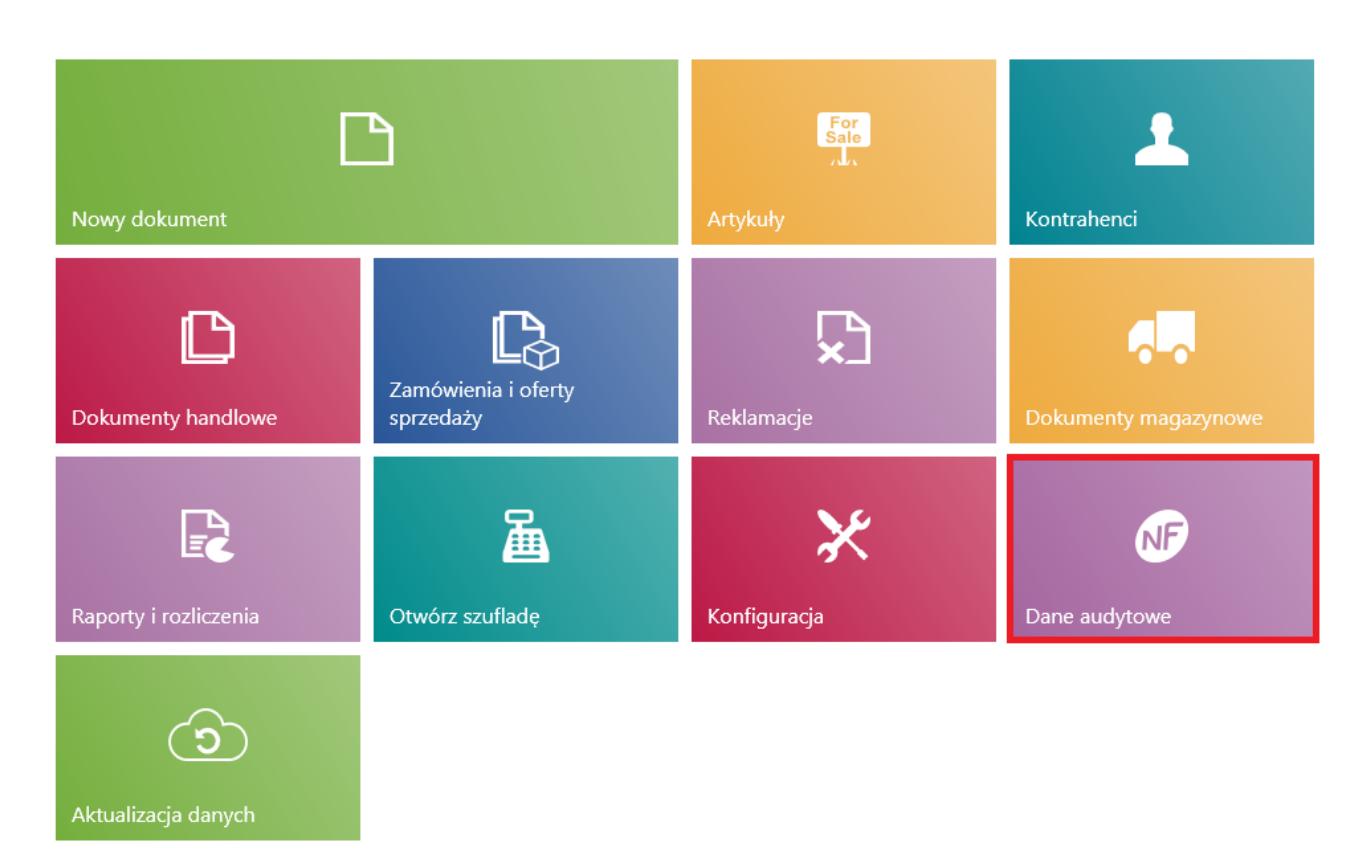

## Kafel [Dane audytowe]

E Dane audytowe

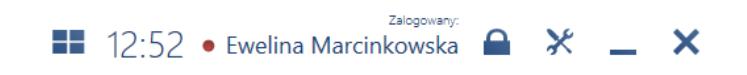

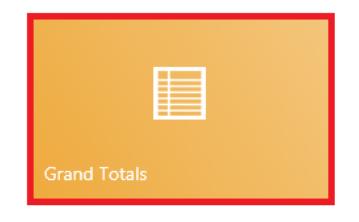

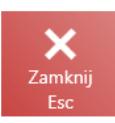

## Kafel [**Grand Totals**]

Na liście raportów Grand Totals prezentowane są informacje dotyczące wszystkich raportów za wyjątkiem Continuous Grand Total:

- Numer raportu
- Stan raportu
- Typ
- Wartość brutto raportu
- Suma ciągła dla raportu
- Data zamknięcia

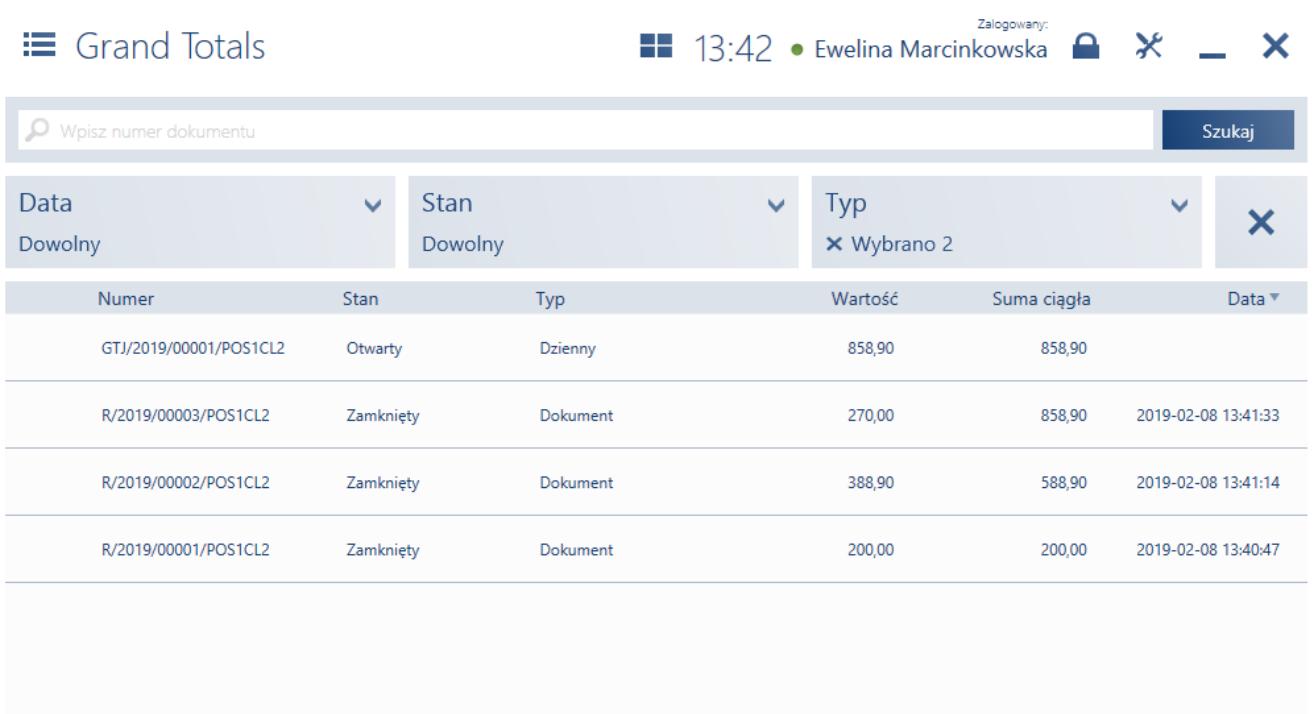

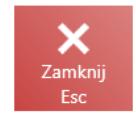

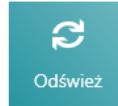

## Lista raportów Grand Totals

Na liście dostępne są [filtry](https://pomoc.comarch.pl/retail/201953/documentation/filtry-i-sortowanie/):

- **Typ**  z opcjami *Dzienny, Miesięczny, Roczny* oraz *Dokument* (domyślnie ukryty)
- **Data**

**Stan** – z opcjami *Otwarty* oraz *Zamknięty*

**E** Raport: R/2019/00002/POS1CL2 **II** 14:01 • Ewelina Marcinkowska  $\rightarrow \times$  \_  $\times$ 

Numer raportu: R/2019/00002/POS1CL2 Data i godzina otwarcia: 2019-02-08 13:41:14 Data i godzina zamknięcia: 2019-02-08 13:41:14 Zamknięty przez: Ewelina Marcinkowska

#### Podpis elektroniczny:

Pokaż podpis elektroniczny

Poprzedni podpis elektroniczny:

Pokaż podpis elektroniczny

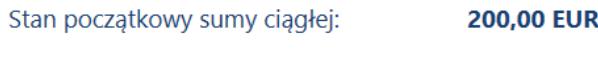

Zalogowany:

Wartości brutto w podziale na stawki VAT:

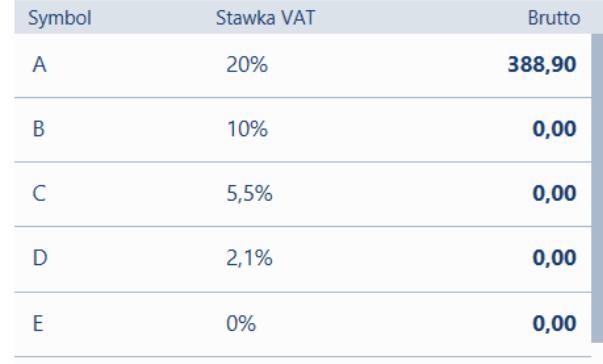

Suma brutto:

#### 388,90 EUR

588,90 EUR

## Stan końcowy sumy ciągłej:

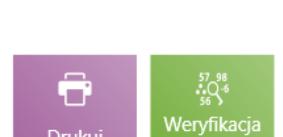

**Drukuj** 

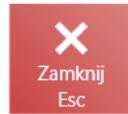

Podgląd raportu GTT dla paragonu

Na [podglądzie](https://pomoc.comarch.pl/retail/201953/documentation/raporty-grand-totals) raportu prezentowane są:

- **Numer raportu**
- **Data i godzina otwarcia**
- **Data i godzina zamknięcia**
- **Zamknięty przez**
- **Stan początkowy sumy ciągłej**
- **Wartość brutto w podziale na stawki VAT**
- **Suma brutto**
- **Stan końcowy sumy ciągłej**
- **Podpis elektroniczny** przycisk umożliwiający podgląd podpisu w osobnym oknie
- **Poprzedni podpis elektroniczny**

przycisk [**[Weryfikacja podpisu](https://pomoc.comarch.pl/retail/201953/documentation/podpis-cyfrowy)**].

## Uwaga

Weryfikacja podpisów dla raportów GTT jest możliwa tylko w aplikacji. Pozostałe raporty można również zweryfikować w systemie ERP.

W momencie zamknięcia raportu okresowego Grand Totals generowany jest plik XML archiwizujący dany okres. Dzięki temu:

- w przypadku audytu jest możliwość weryfikacji zgodności raportu zarchiwizowanego z raportem w aplikacji
- w przypadku potrzeby corocznego zarchiwizowania raportów na inny nośnik danych, wystarczy odnaleźć oraz przekopiować pliki za dany okres czasu
- w przypadku braku danych w bazie aplikacji (np. w wyniku awarii bazy danych), nadal pozostają informacje o raportach okresowych w postaci zarchiwizowanych plików

## **Uwaga**

Podgląd archiwum jest możliwy w systemie ERP.